## **Печатаем весь проект в несколько кликов из пространства модели (без использования листов)**

1. Необходимо задать "рамки" печати для наших листов:

Файл – Диспетчер параметров листов… - Создать…

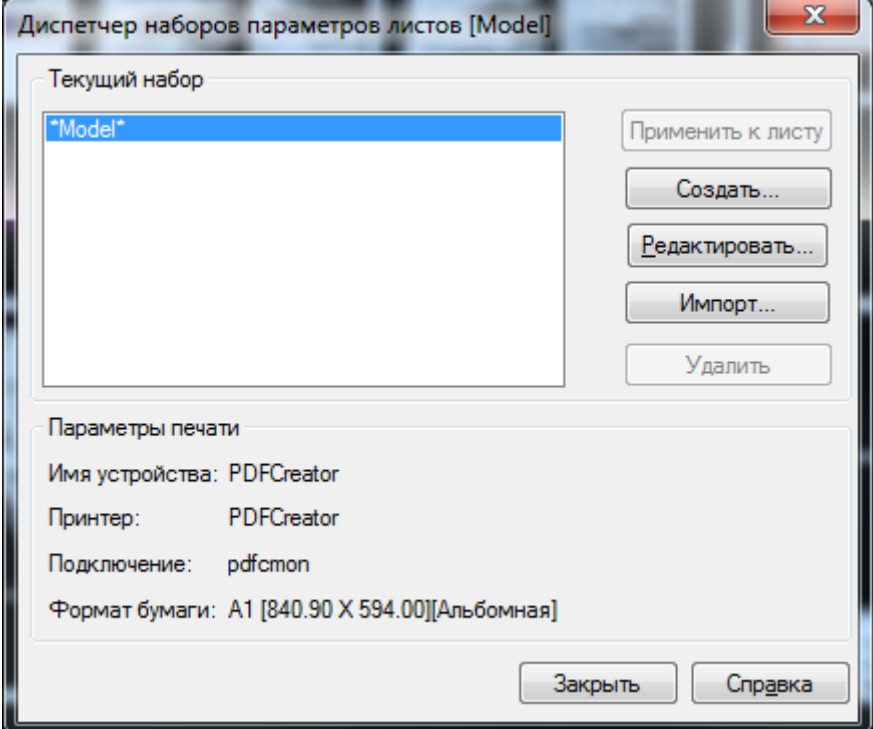

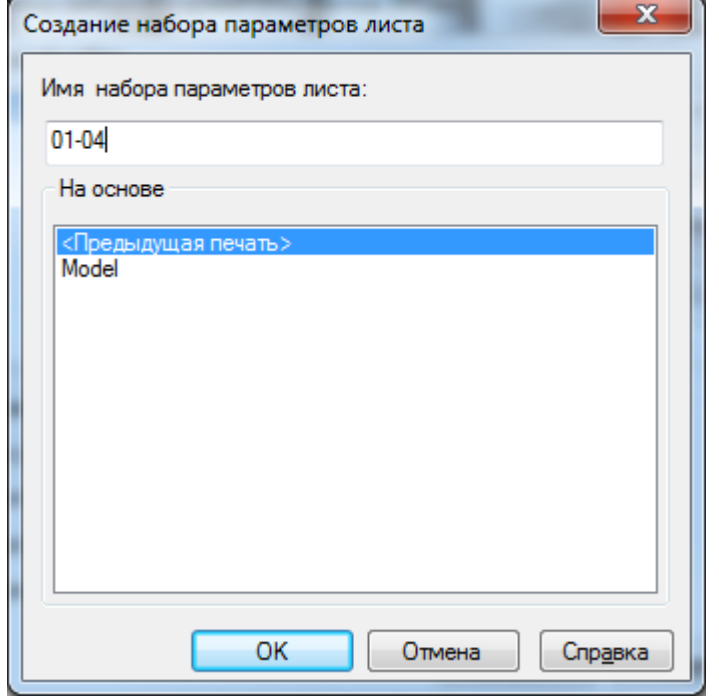

Задаём имя набора. В названии набора удобно использовать номера листов, включённых в набор. Нажимаем ОК

**Примечание:** в один набор можно включать только листы одного формата, одинаково ориентированные в пространстве (т.е. например А3 горизонтальные); масштаб листов может быть разный. Желательно, чтобы листы в наборе шли последовательно, т.е. если у Вас 3 листа А3, затем лист А1, а затем снова 3 листа А3 – Вам надо создать 3 набора параметров листов.

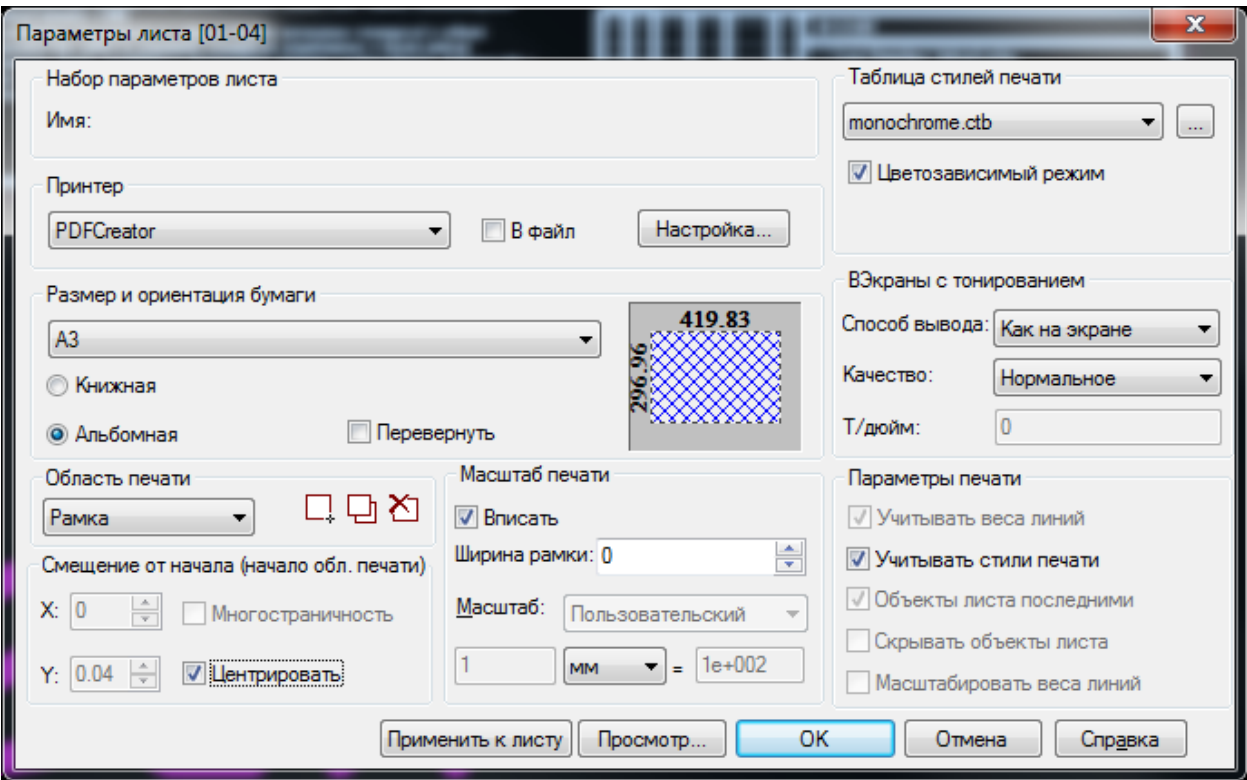

Выбираем виртуальный принтер. Я использую pdfCreator.

Выбираем размер бумаги и ориентацию, например А3 альбомная

Активируем "Центрировать" и "Вписать"

Область печати – выбираем рамка, затем "Новая область печати" для первого листа и "Добавить область печати" для всех последующих

Нажимаем ОК

2. Повторяем всё проделанное для листов другого формата или другой ориентации (если они есть, конечно). Не забываем, что в названии набора удобно указывать номера листов. Таким образом мы можем сформировать любое количество наборов для всех листов в пространстве модели, например:

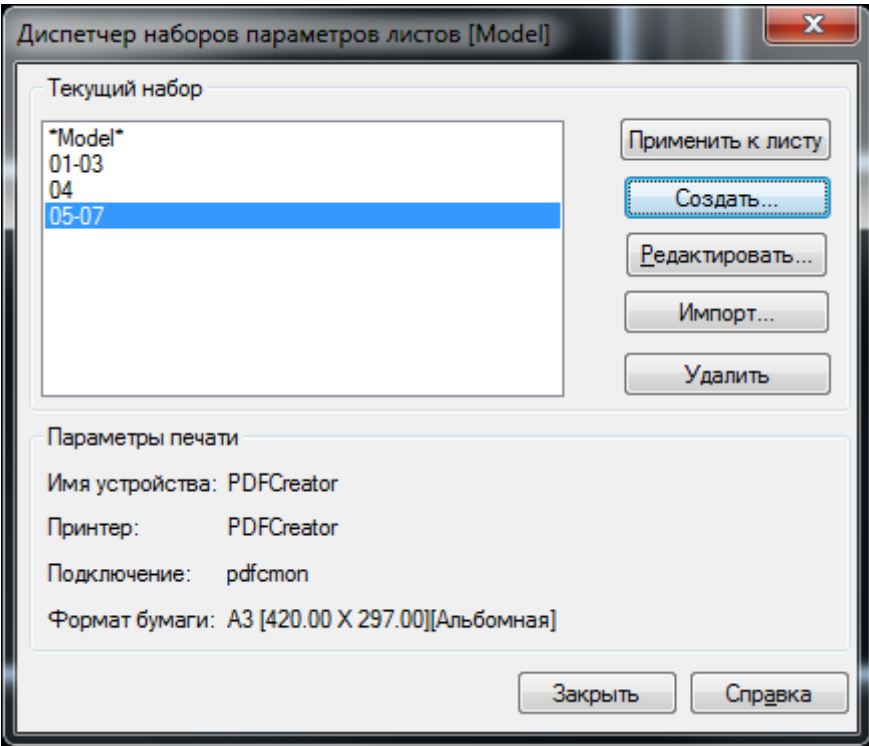

Нажимаем "Закрыть"

3. Файл – Пакетная печать…

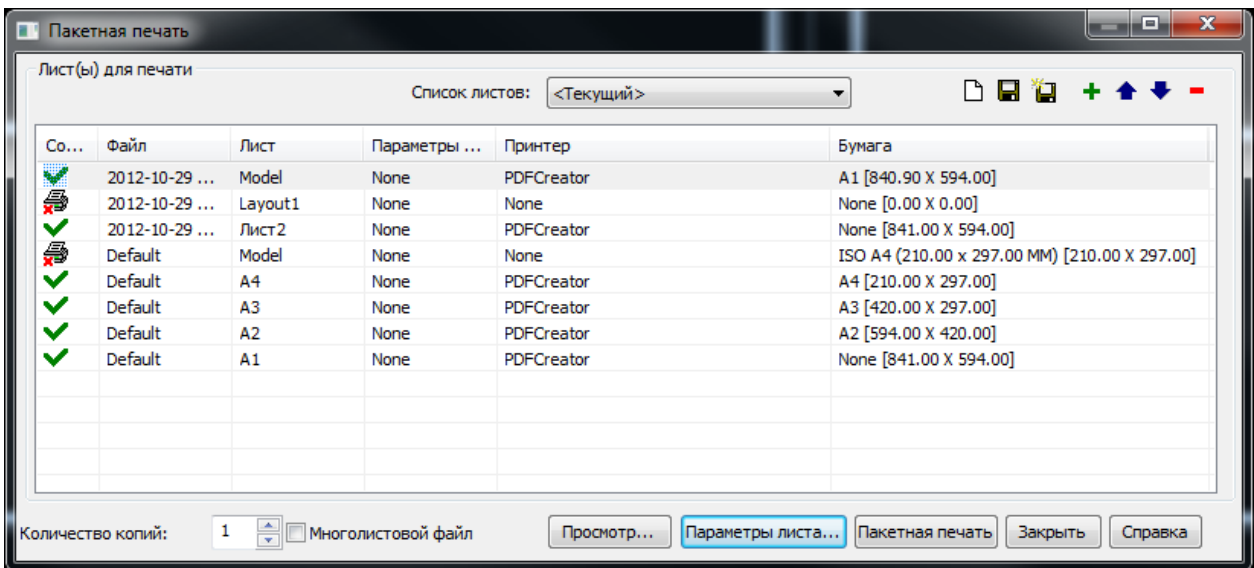

Какая-то фигня. Нам это всё не нужно. Нажимаем "Новый список" (белый листик)

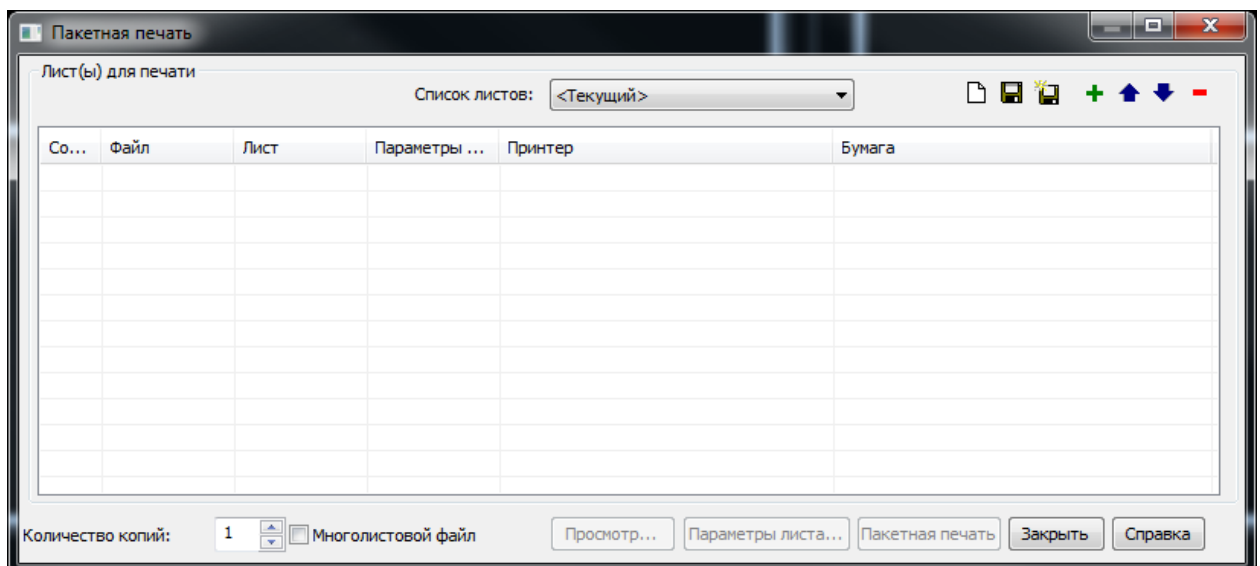

Получше. Нажимаем "Добавить лист" (зелёный плюсик)

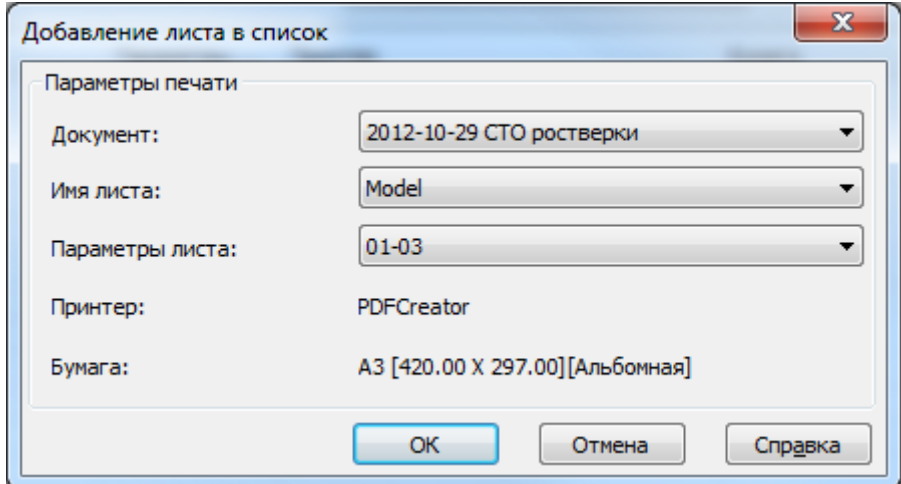

В "параметрах листа" выбираем первый набор. Нажимаем ОК

Повторяем со всеми наборами.

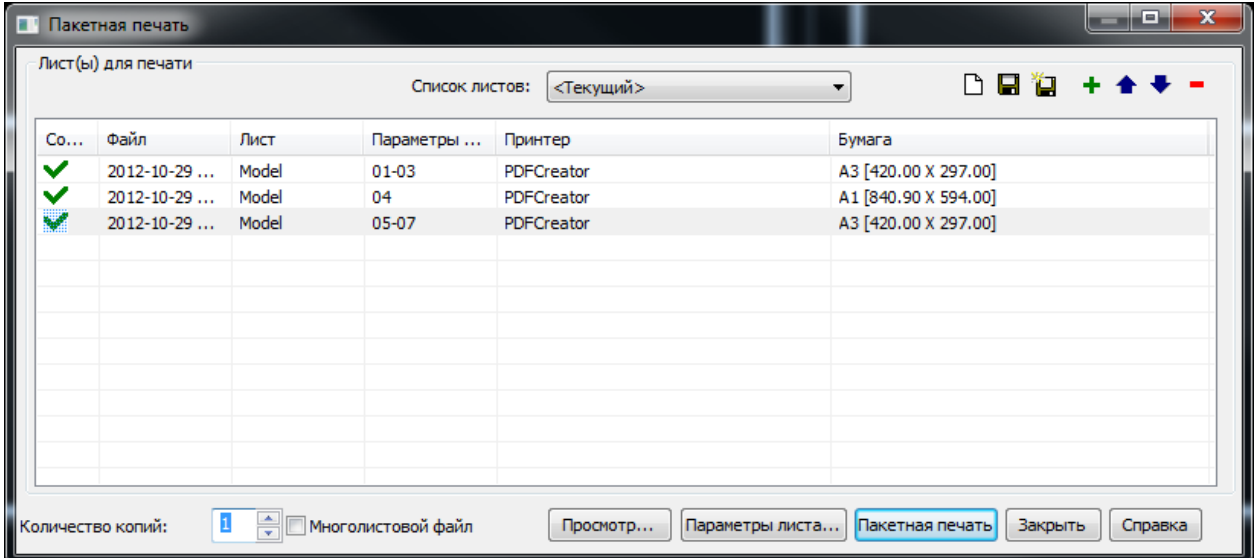

Всё! Готовая "подшивка".

Сохраняем набор! Иначе в следующий раз опять придётся набирать подшивку из наборов

Нажимаем "Пакетная печать"

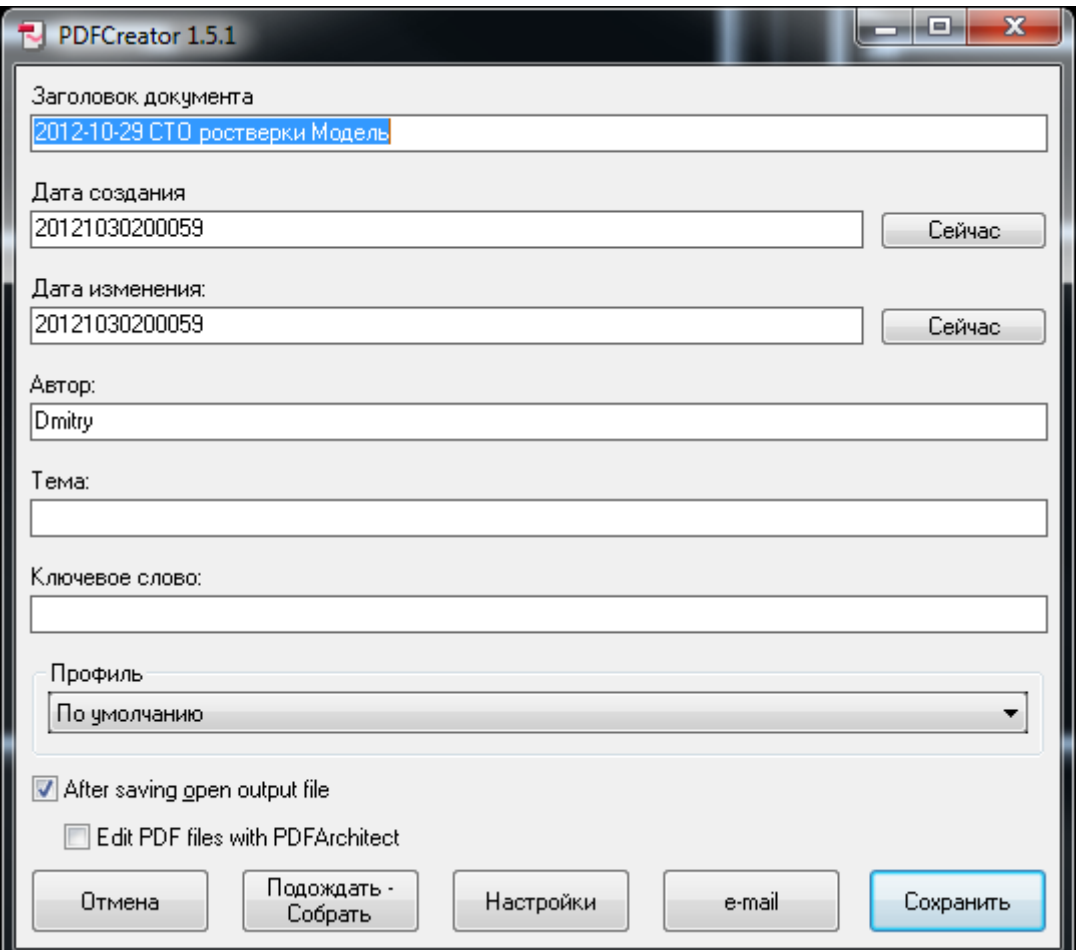

Нажимаем "Подождать – Собрать"

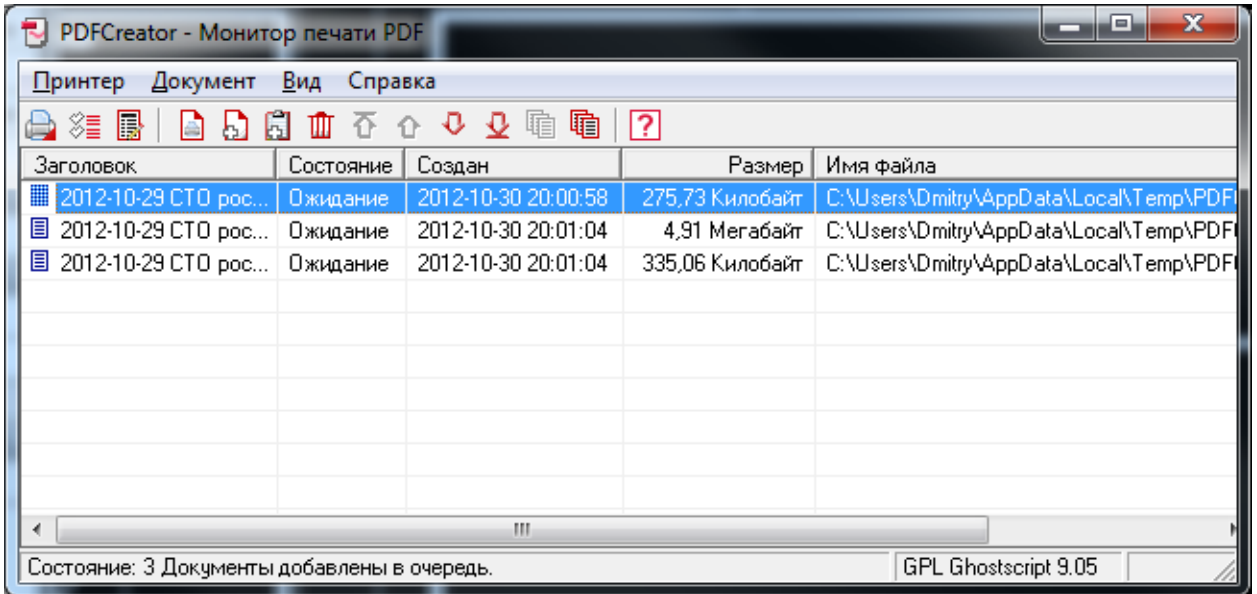

Нажимаем на клавиатуре Ctrl + A

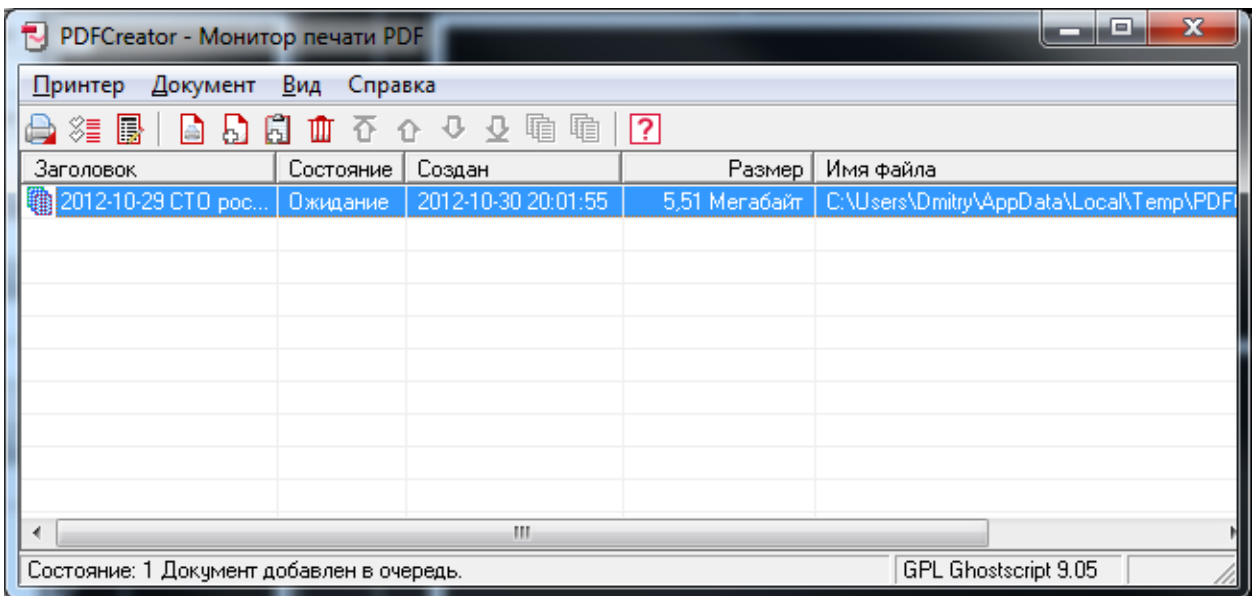

Теперь нажимаем "Остановить" (самая первая кнопка)

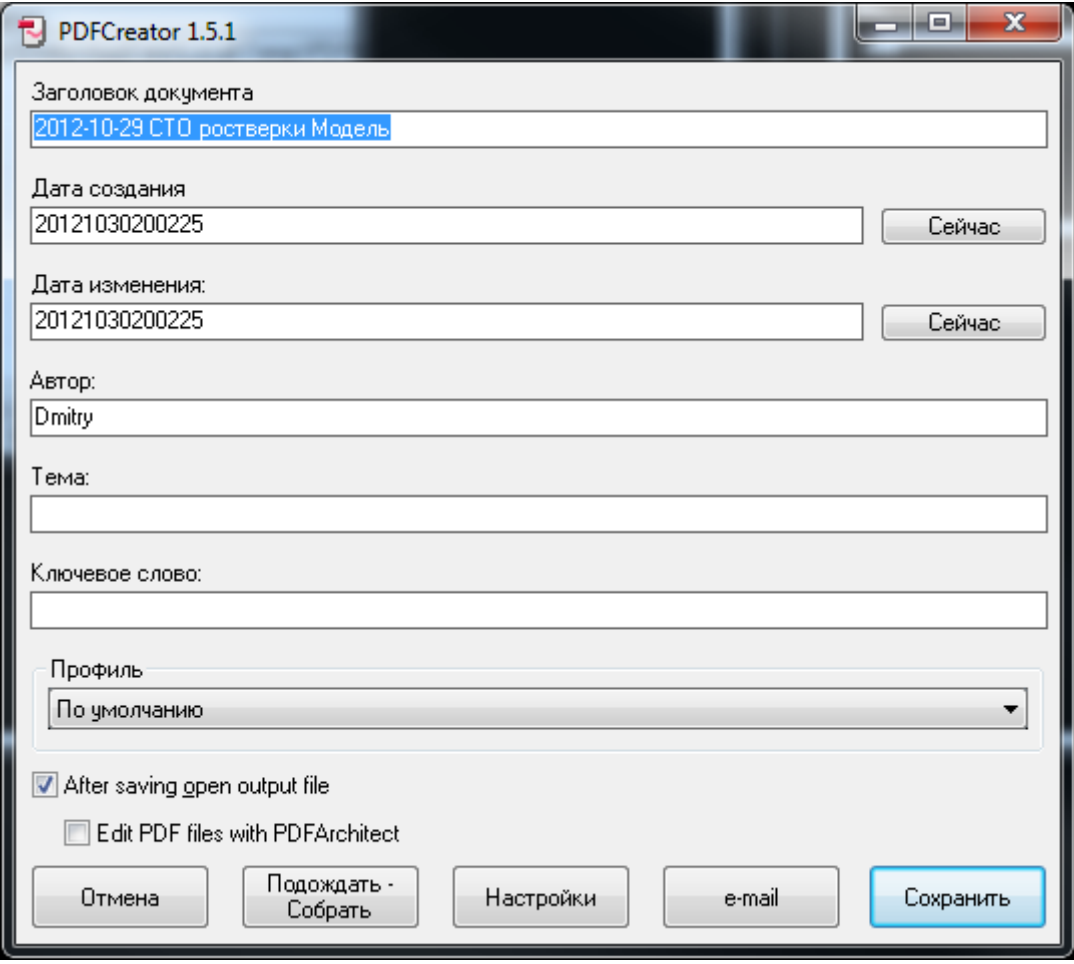

Нажимаем "Сохранить" и выбираем место куда сохранить.

Всё! У Вас готовая pdf'ка, с которой можно делать всё что угодно.

**Примечание:** Если нужно послать на печать только А3, то:

Файл – Пакетная печать… - Список листов – Предыдущий

Теперь кликом по зелёным галочкам отключаем листы не А3, примерно так:

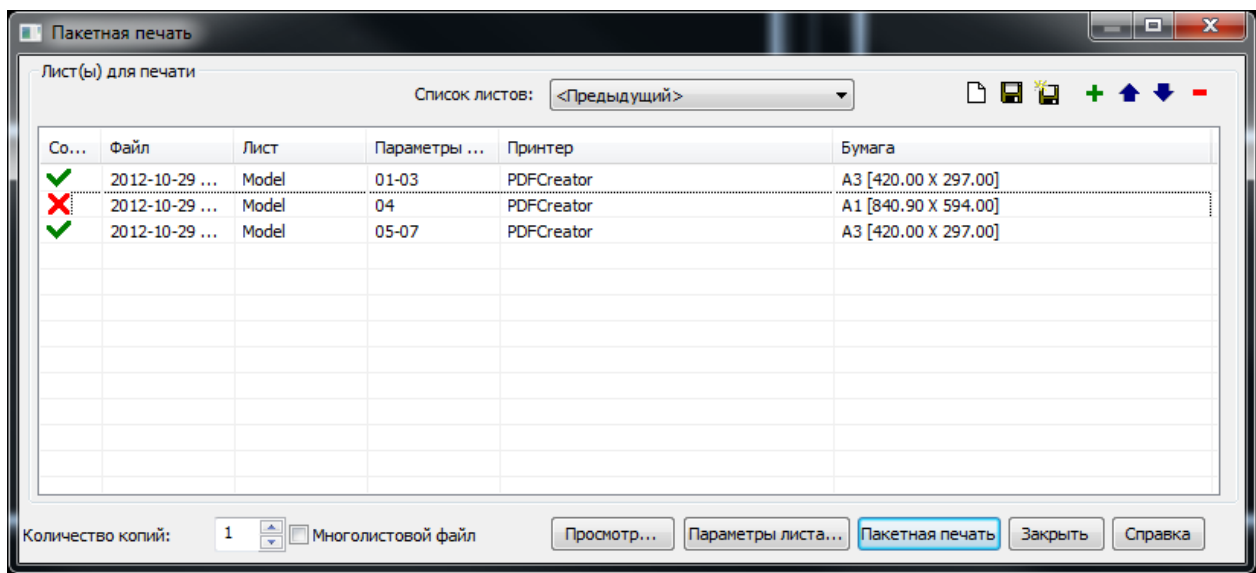

При нажатии на кнопку "Пакетная печать" они печататься не будут.